# 個人で再受験を電子申請する場合(消防設備士試験)

個人で再受験申請する場合、以下の流れで行います。 ・電子申請トップ画面 から申請する場合 ・・・ 1 ページ ・試験日程画面 から申請する場合 ・・・ 2 ページ

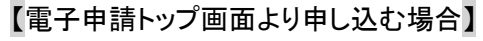

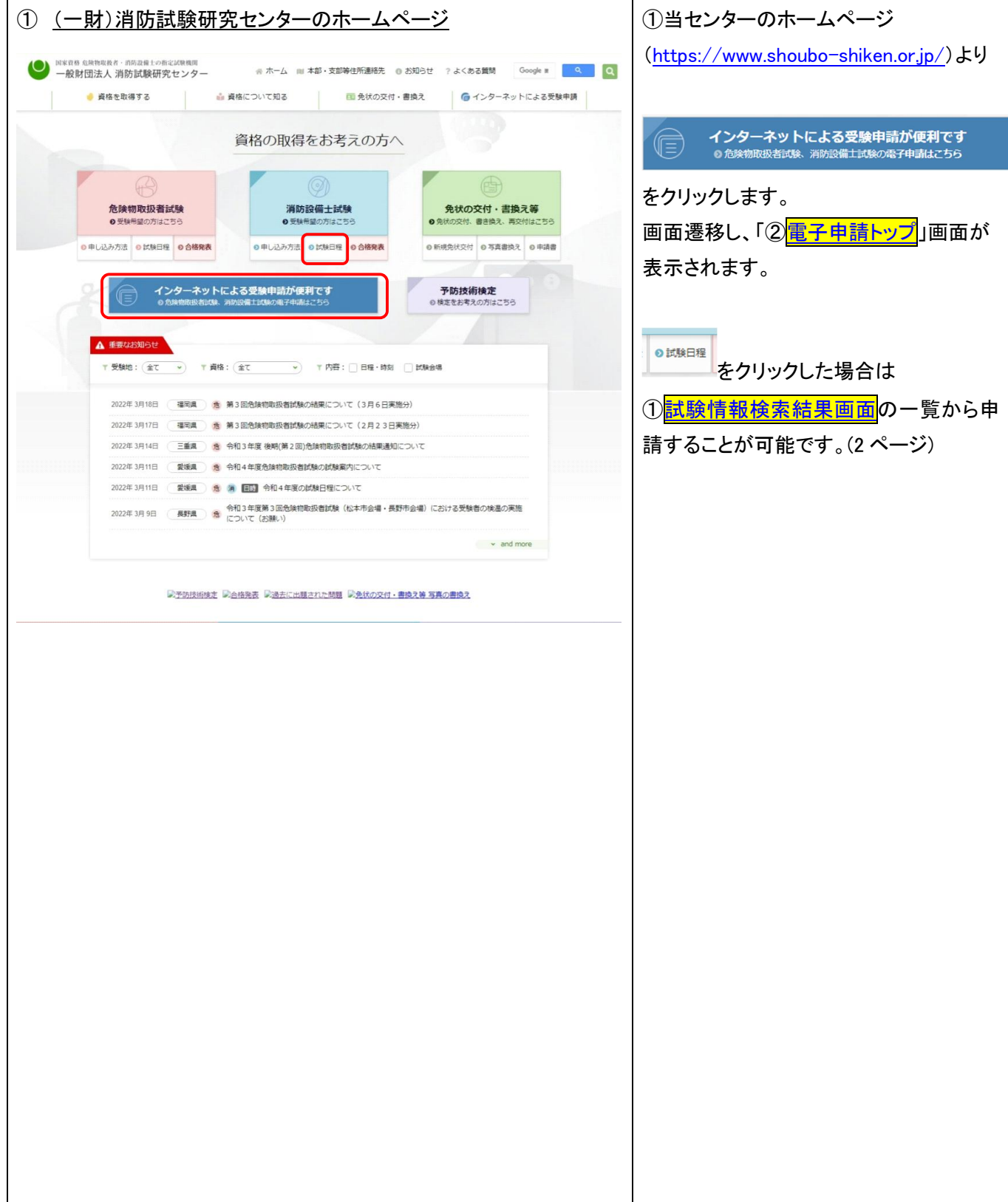

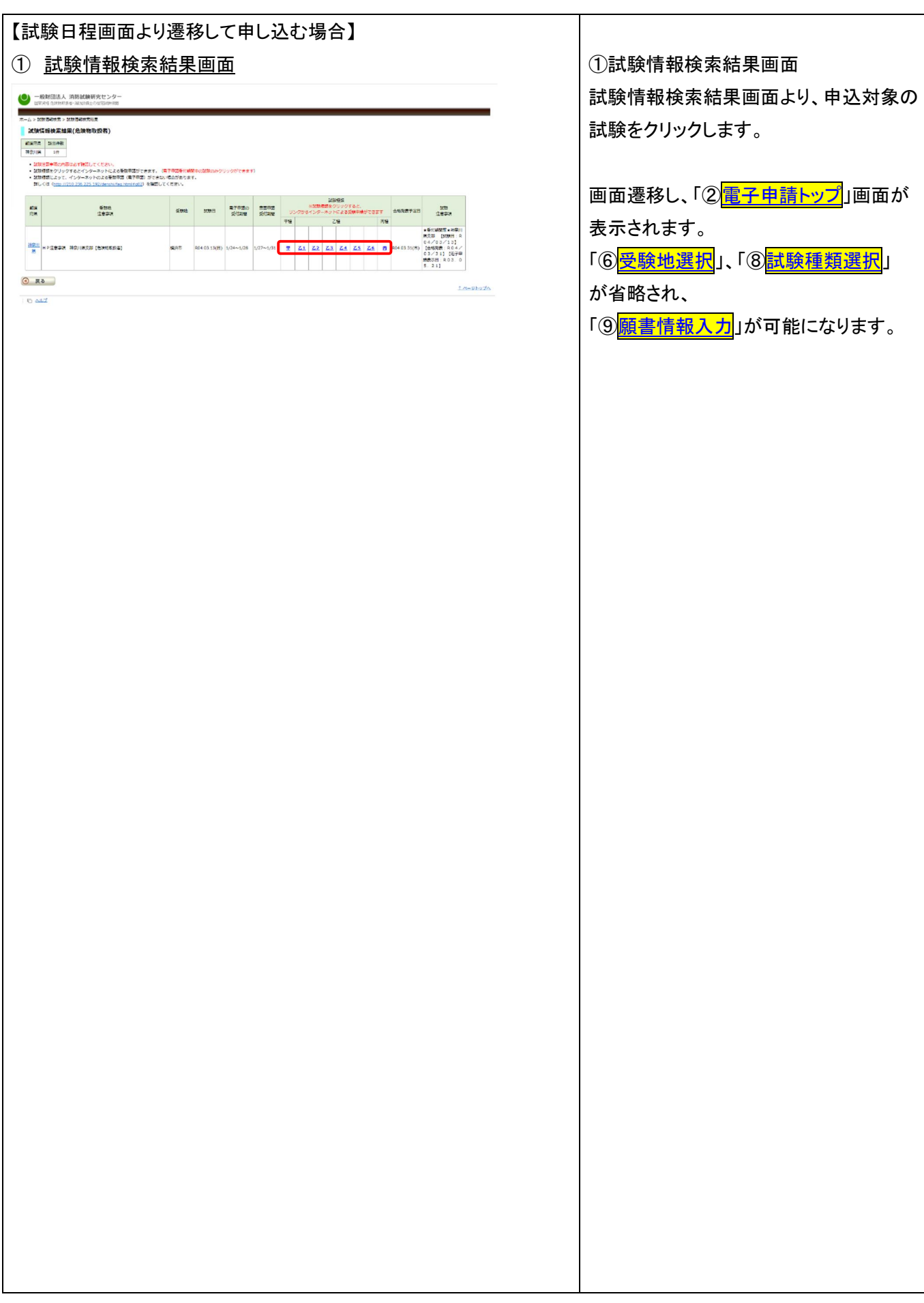

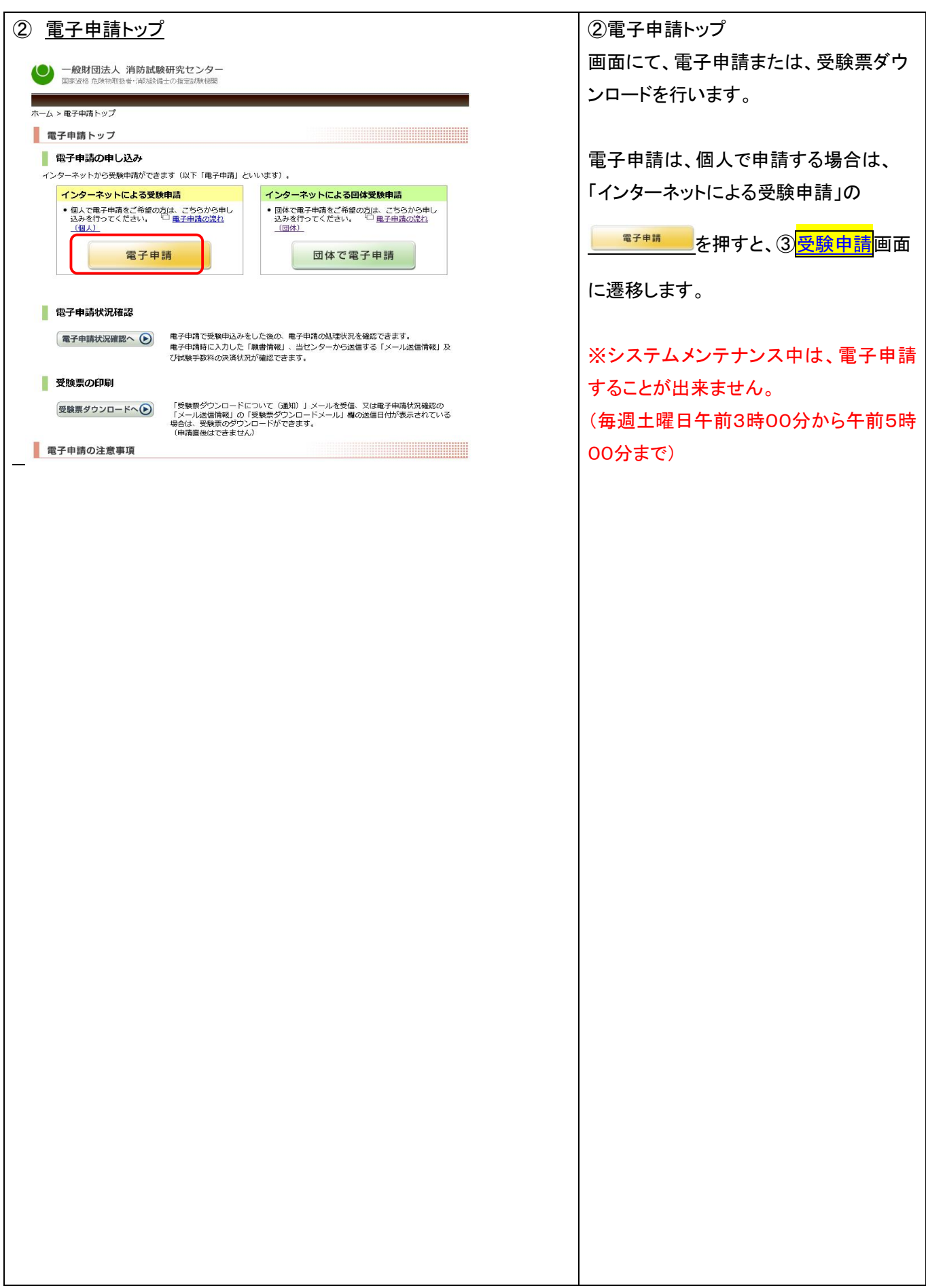

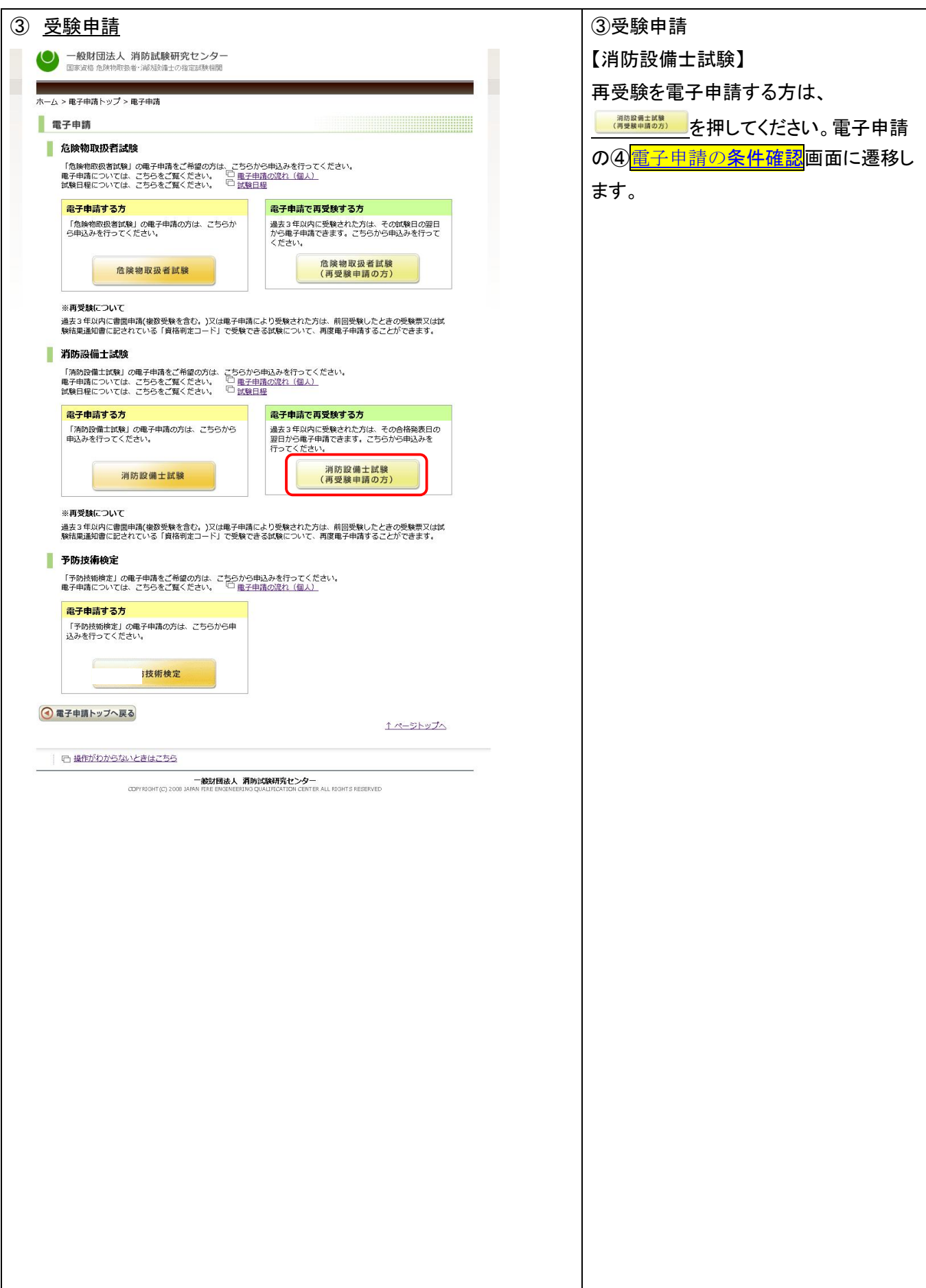

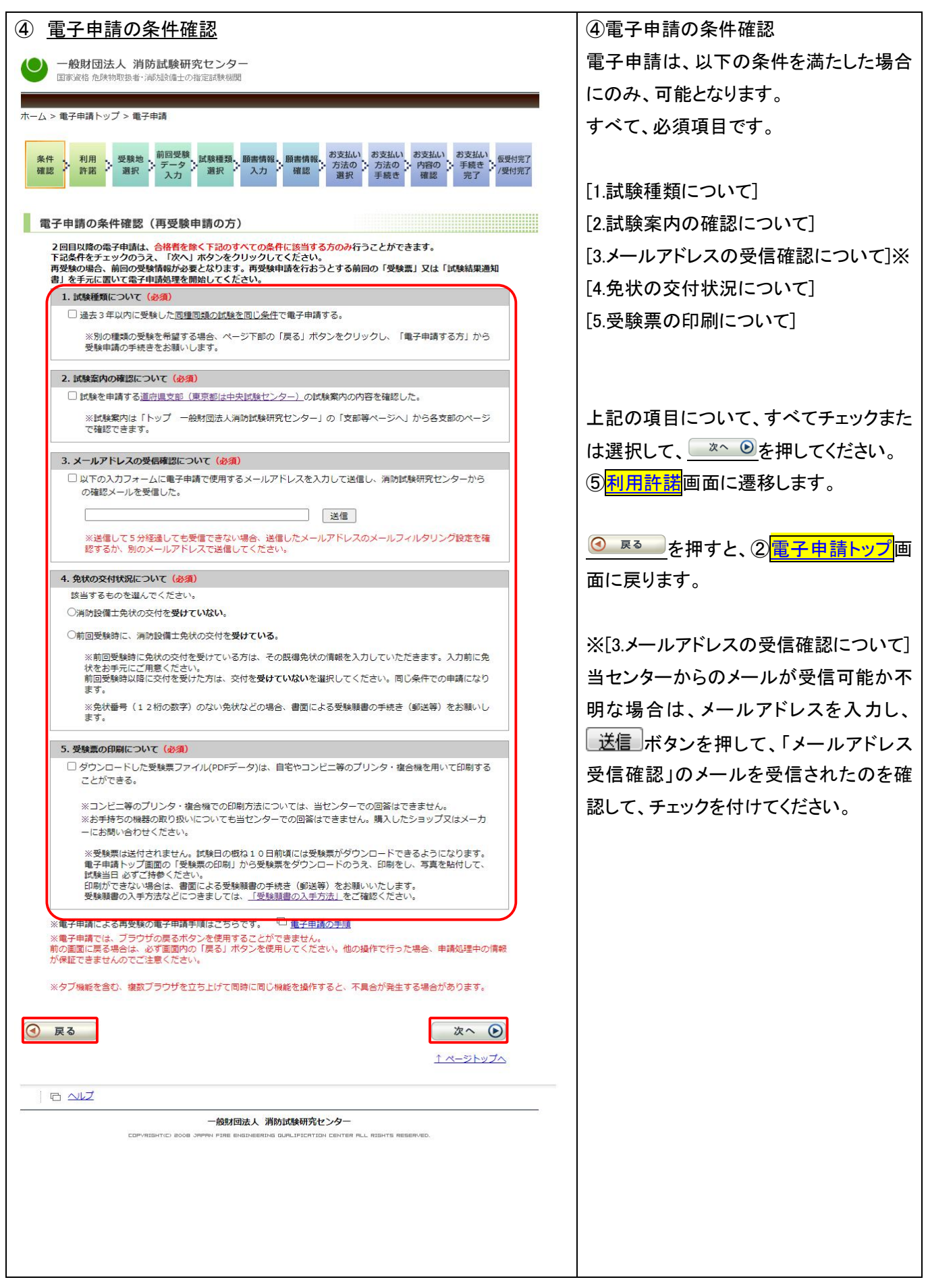

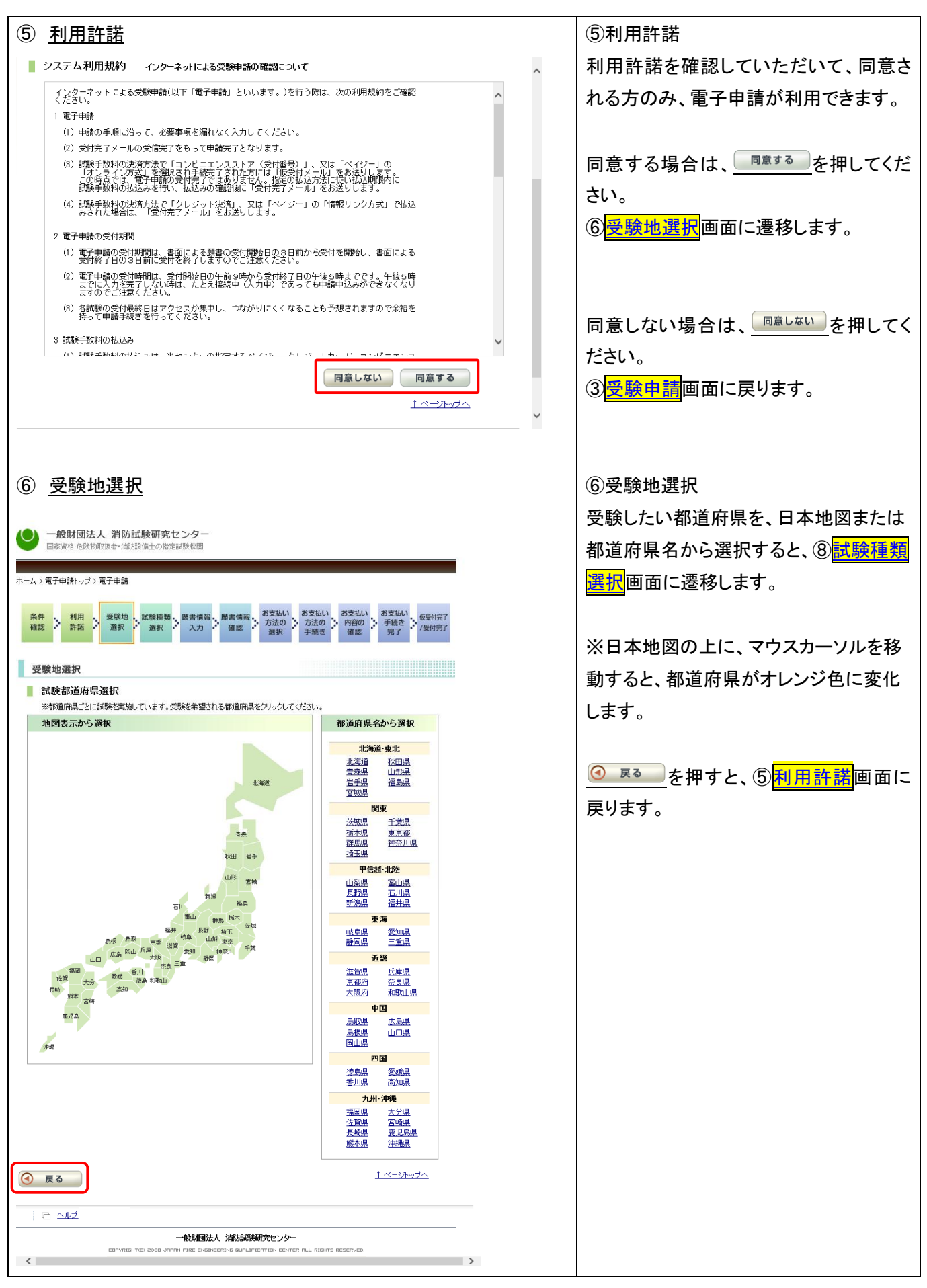

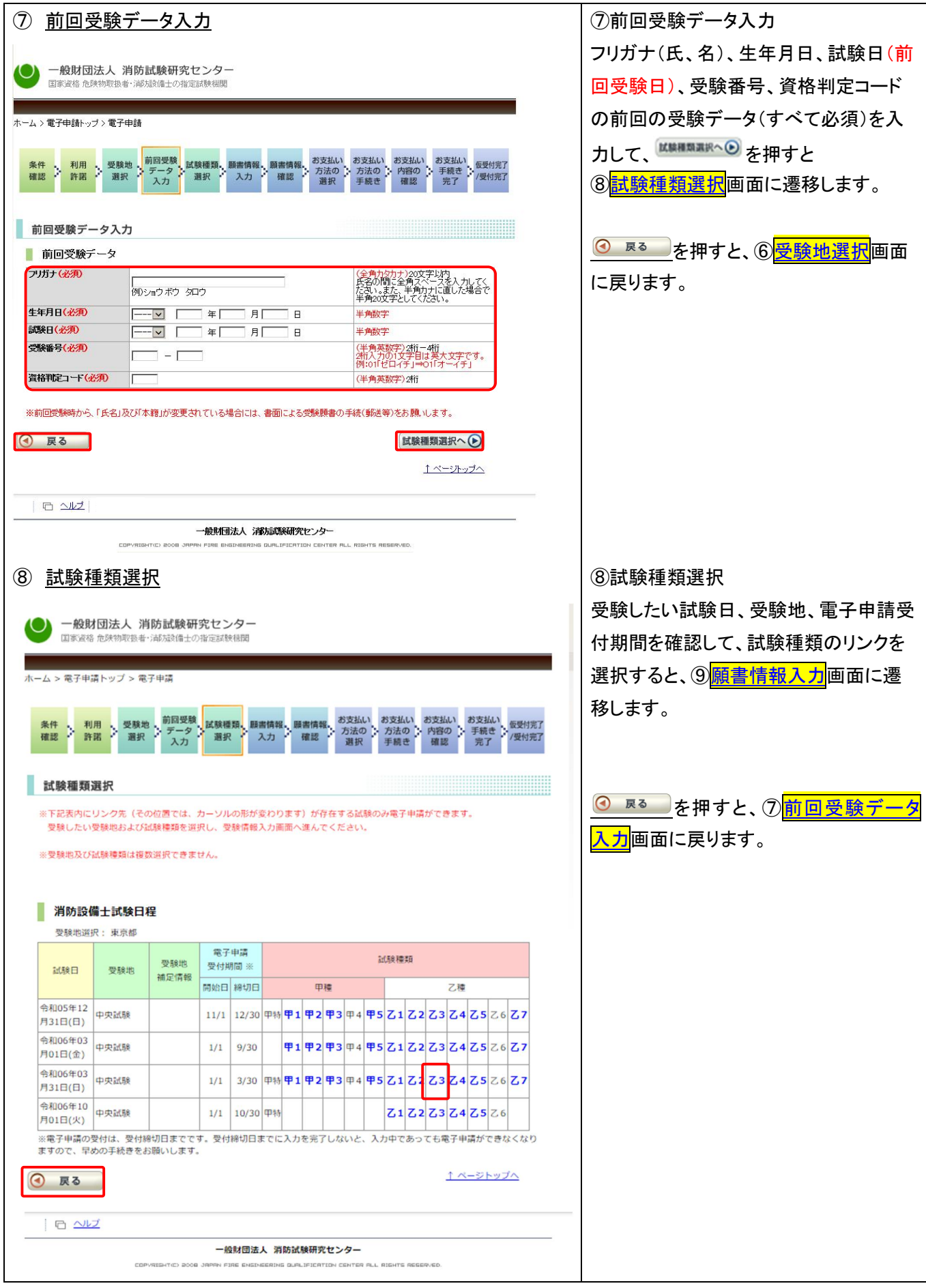

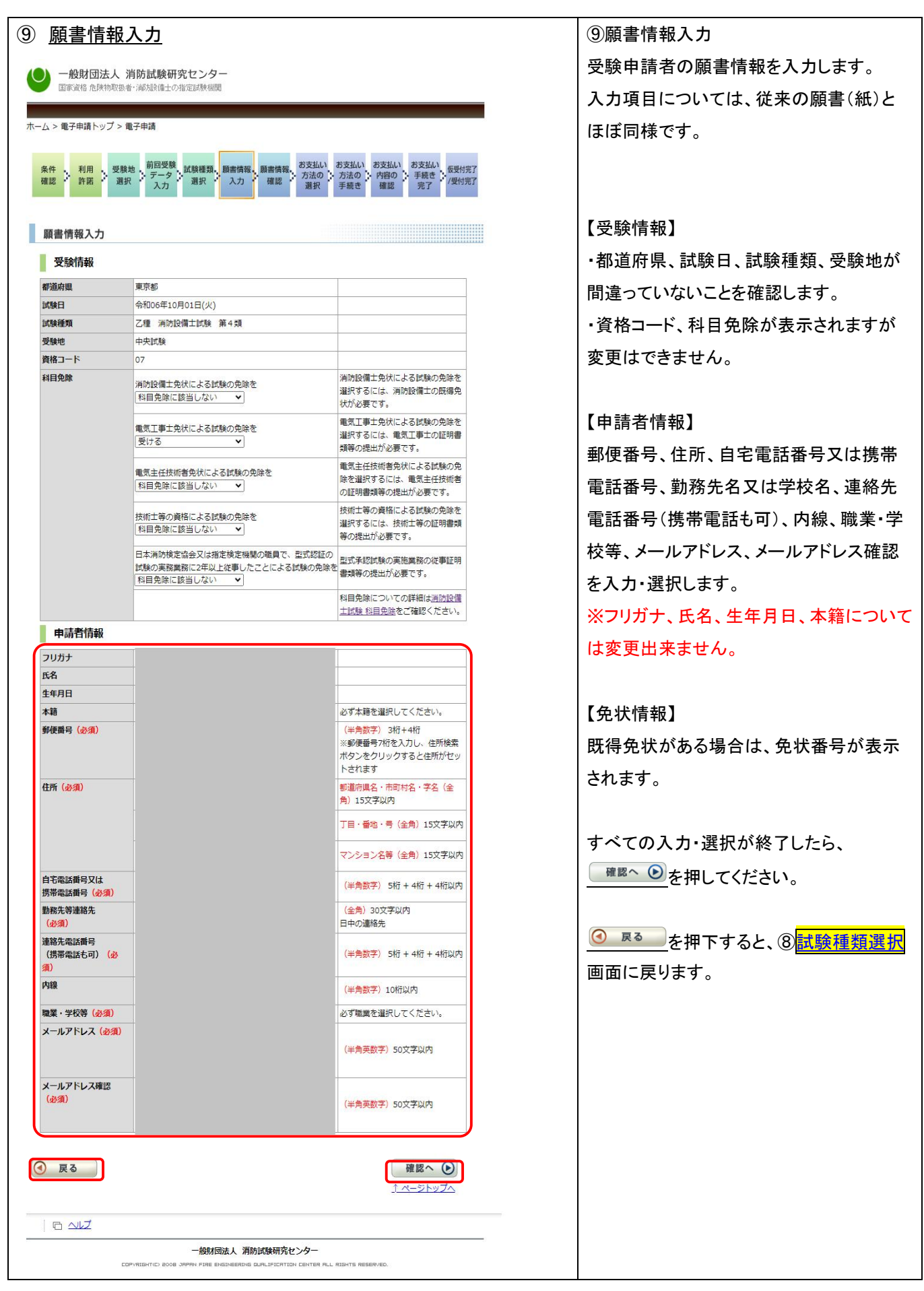

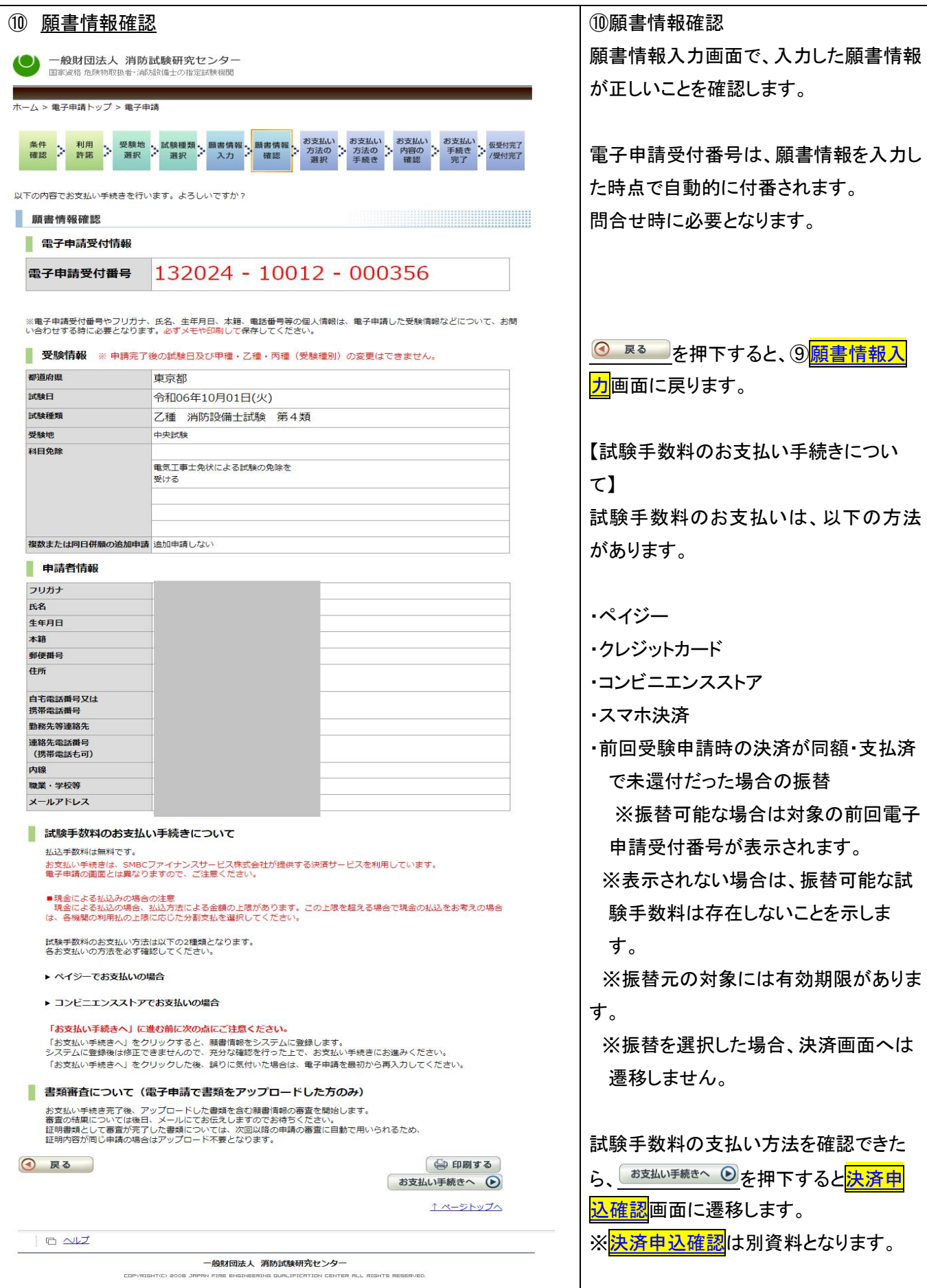

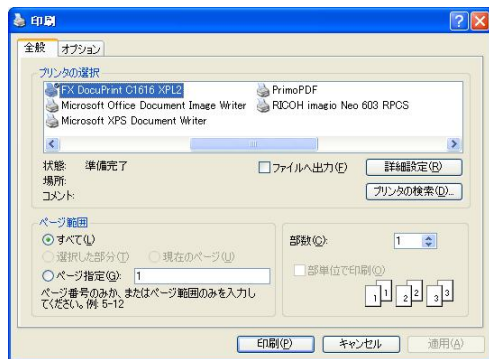

【印刷について】 電子申請受付番号は、問合せ時に必要 のため、メモを取るか、印刷しておく必要 があります。

印刷する場合は、<sup>(@印刷する</sup>を押下しま) す。

印刷画面が表示されるので、印刷ボタン を押します。

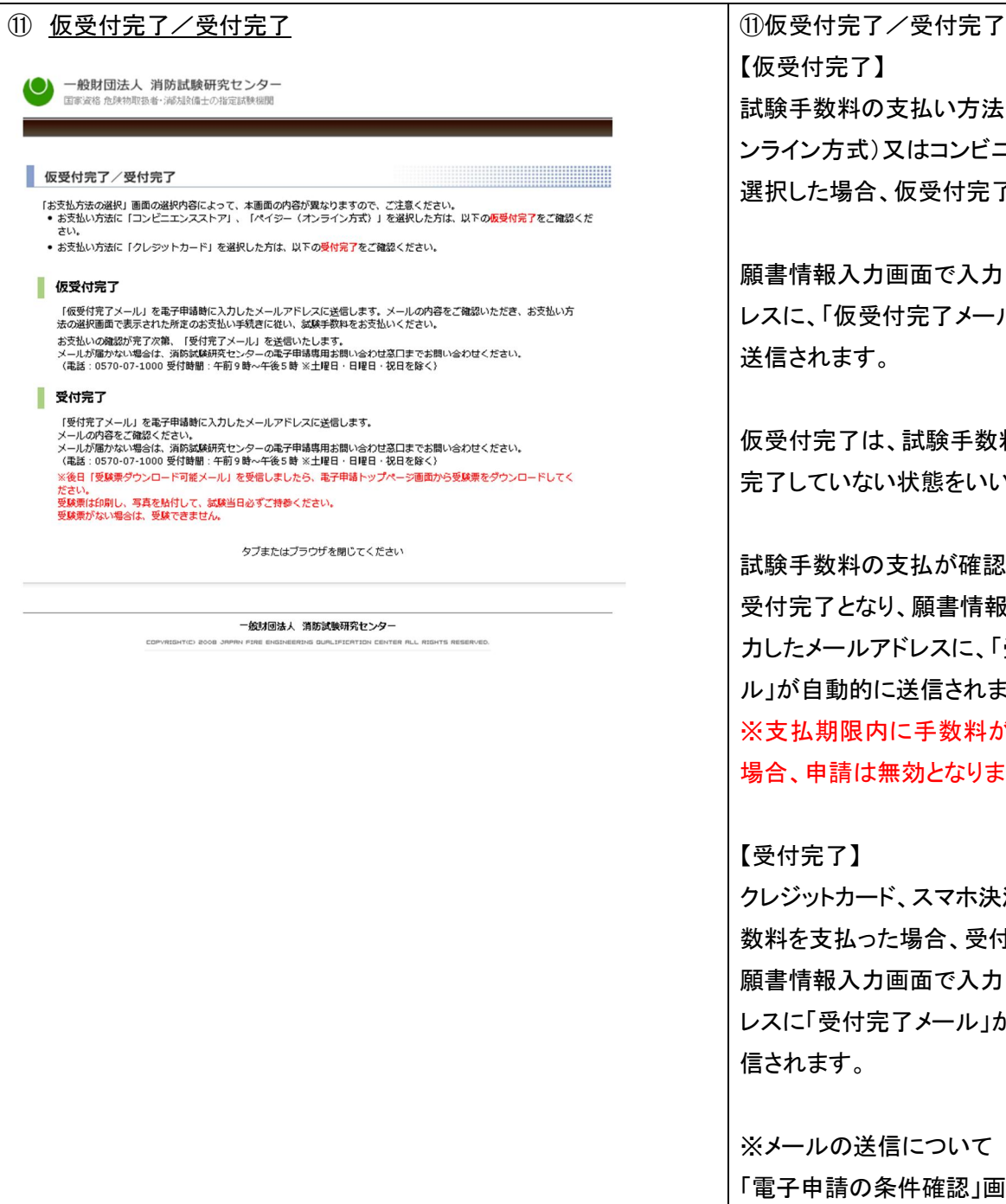

【仮受付完了】 試験手数料の支払い方法にペイジー(オ ンライン方式)又はコンビニエンスストアを 選択した場合、仮受付完了となります。

願書情報入力画面で入力したメールアド レスに、「仮受付完了メール」が自動的に 送信されます。

仮受付完了は、試験手数料の支払いが 完了していない状態をいいます。

試験手数料の支払が確認された時点で 受付完了となり、願書情報入力画面で入 力したメールアドレスに、「受付完了メー ル」が自動的に送信されます。 ※支払期限内に手数料が支払われない 場合、申請は無効となります。

#### 【受付完了】

クレジットカード、スマホ決済で、試験手 数料を支払った場合、受付完了となり、 願書情報入力画面で入力したメールアド レスに「受付完了メール」が自動的に送 信されます。

#### ※メールの送信について

「電子申請の条件確認」画面中「3.申請に 使用するメールアドレスについて」で入力 したメールアドレスが誤っていたり、受信 確認をしなかったなどの場合、「仮受付完 了メール」や「受付完了メール」が届かな いことがあります。

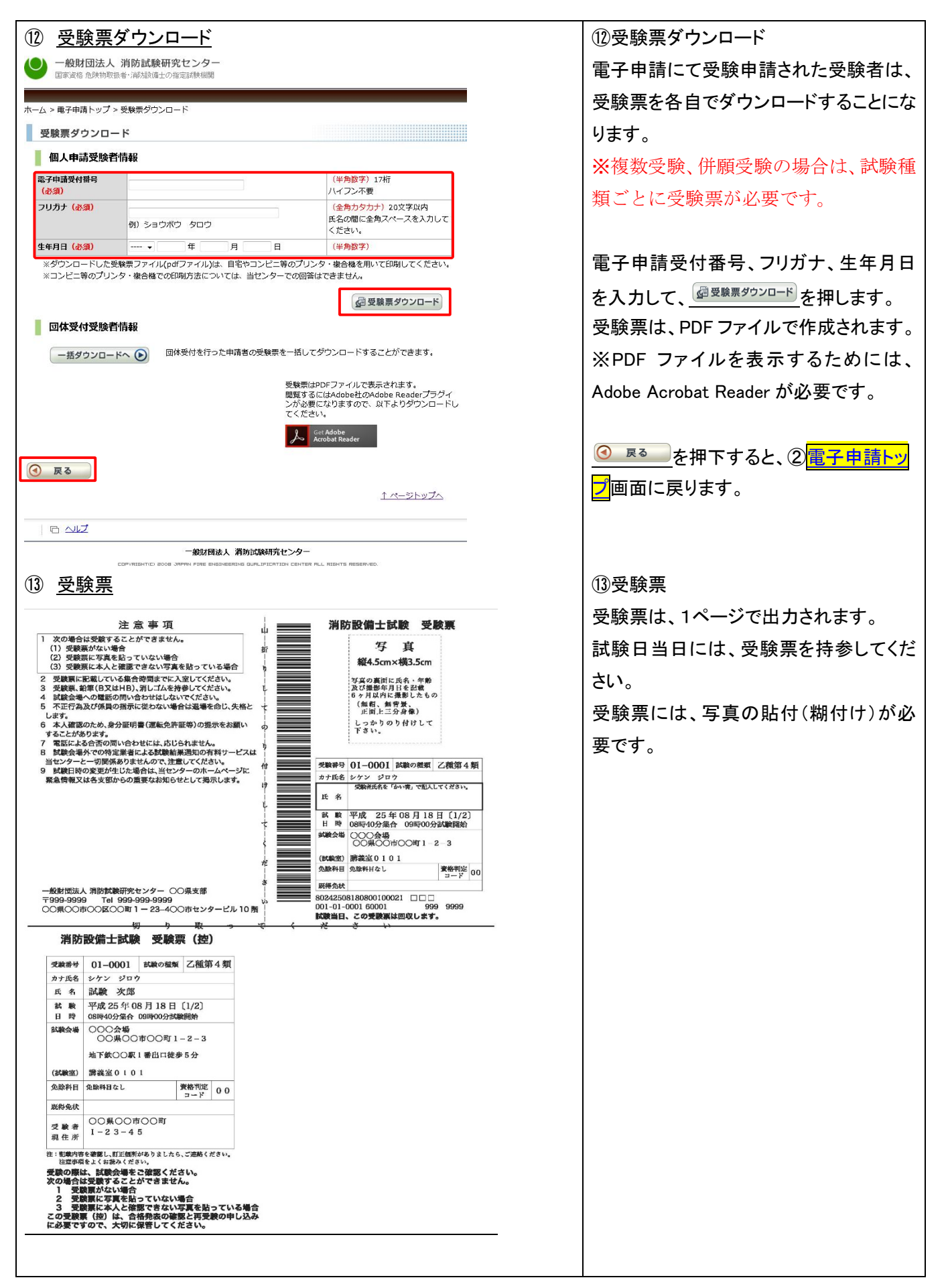

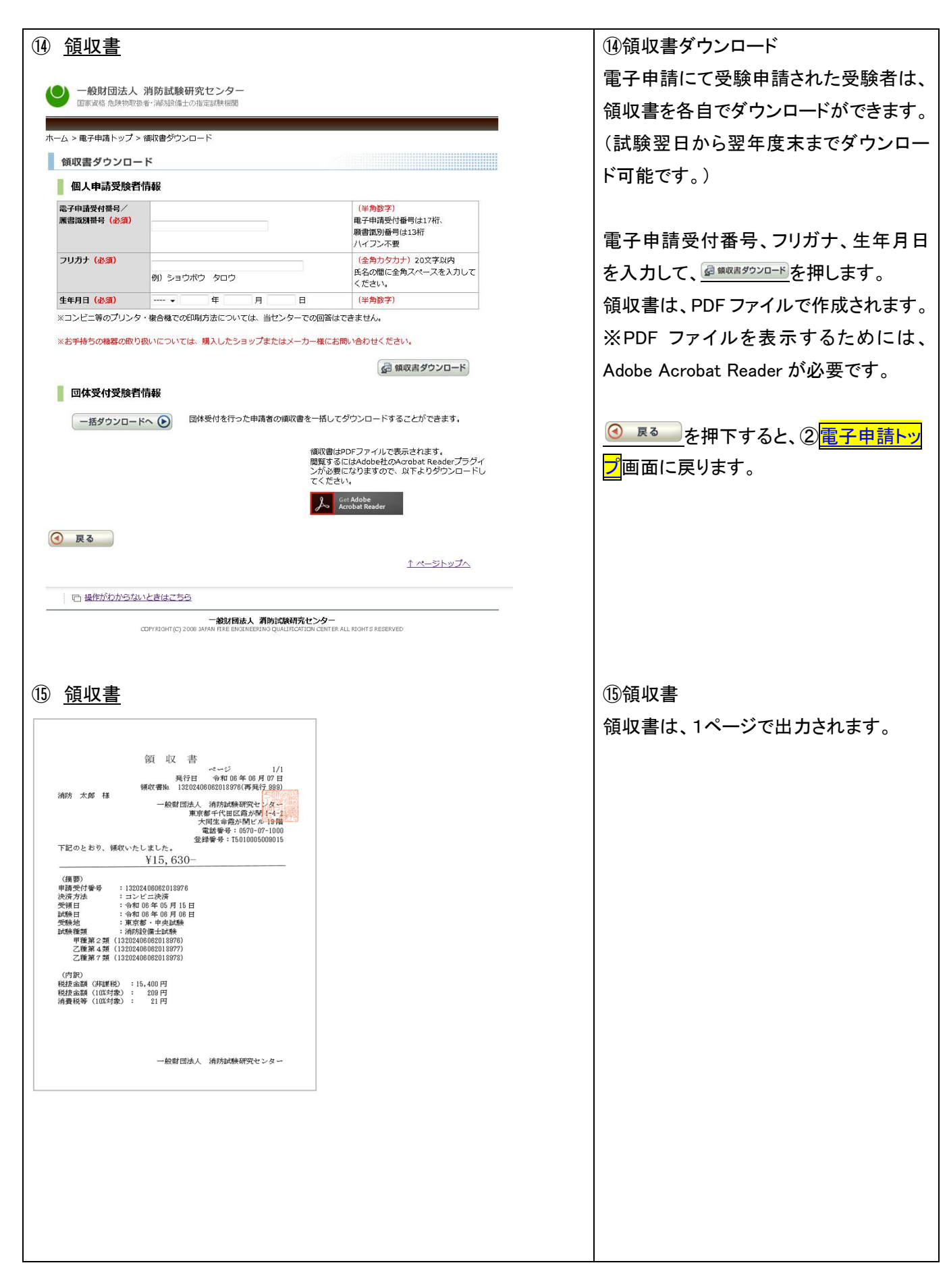